# **Hızlı Kurulum Rehberi**

# **ASUS® AAM6030BI ADSL 4 Port Modem**

- ¾ Gerekli olduğu durumda yetkili kişilerin servis yapması uygundur.
- ¾ Yalnızca ürünle beraber gelen güç kaynağını kullanınız.
- ¾ Yalnızca ürünle beraber gelen kabloları kullanınız.

Rev. 1.0 Eylül. 13, 2004 P/N: 15-09B0421F0 (T)

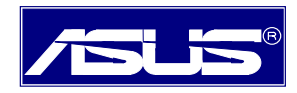

## **Başlamadan Önce**

### **Paketin İçindekiler**

- $\triangleleft$  AAM6030BI
- ◆ RJ-11 ADSL telefon kablosu
- ◆ RJ-45 UTP kablo
- Türkçe Kullanım Kılavuzu CD'si
- Türkçe Hızlı Kurulum Rehberi
- Splitter

.

l

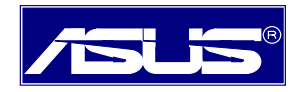

### **1- Donanım Kurulumu**

ASUS 4 port ADSL modeminizi düzgün olarak kurmak için aşağıdaki adımları takip ediniz.

- **Adım 1:** Modemin arka panelindeki RJ-11 portuna telefon hattınızı takın.
- **Adım 2:** RJ-45 kablo kullanarak modemi aktif bir 10/100Mbps ethernete bağlayın.

**Adım 3:** Modemin arka panelindeki güç girişine AC adaptörü takın.

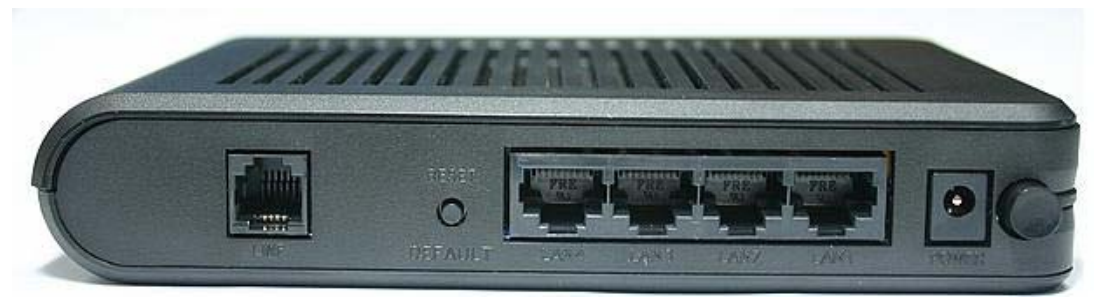

**Arka Panel** 

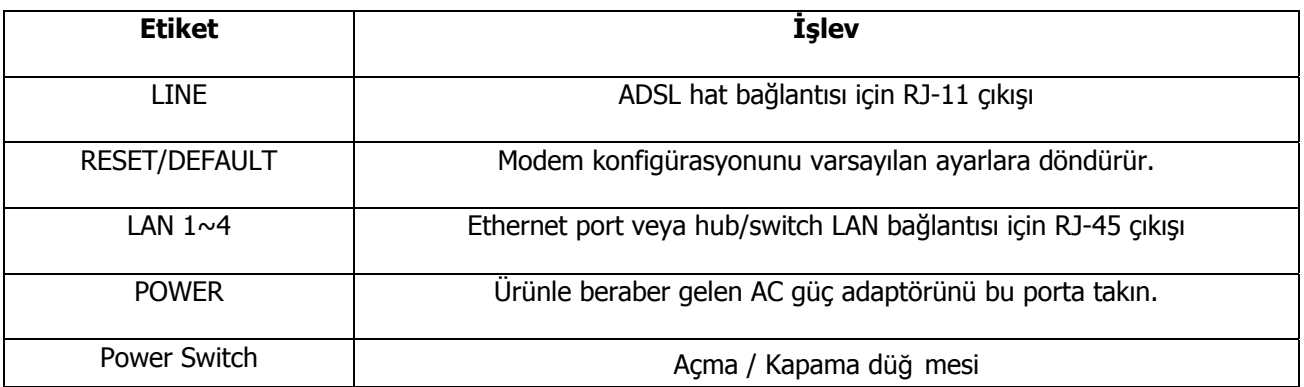

#### **2- Ethernet Bağlantısı**

l

Ethernet kurulumu için herhangi bir sürücü kurulumuna gerek yoktur. Lütfen aşağıdaki adımları takip edin:

- 1. Bilgisayarınız TCP/IP protokolü kurulabilecek Windows 95 ve üstü işletim sistemini desteklemelidir.
- 2. ADSL Modeminizin bilgisayar ile bağlantı sağlayabilmesi için ethernet kartınızın bilgisayara tanıtılmış olması gerekir.
- 3. ADSL modem aracılığı ile birden fazla bilgisayarın Internet'i paylaşmasını olanak tanımak istiyorsanız, ADSL Modeminizi ağınızdaki hub/switch'e takın.
- 4. Ürünle beraber gelen RJ45 kablonun bir ucunu ADSL Modeminizin Lan(RJ45)Portuna diğer ucunu ise ethernet kartınıza takınız.Daha sonra ADSL modemin ön panelindeki PC ve Link göstergesinin

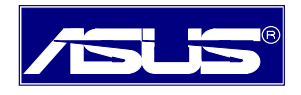

yandığından emin olun.

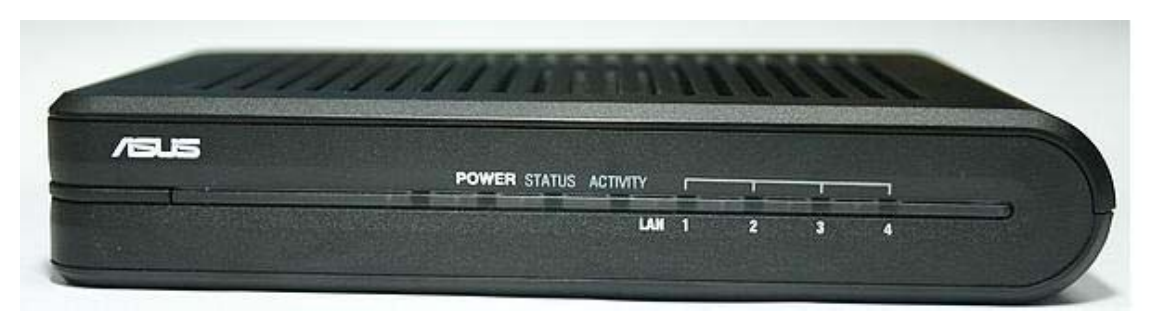

**Ön Panel** 

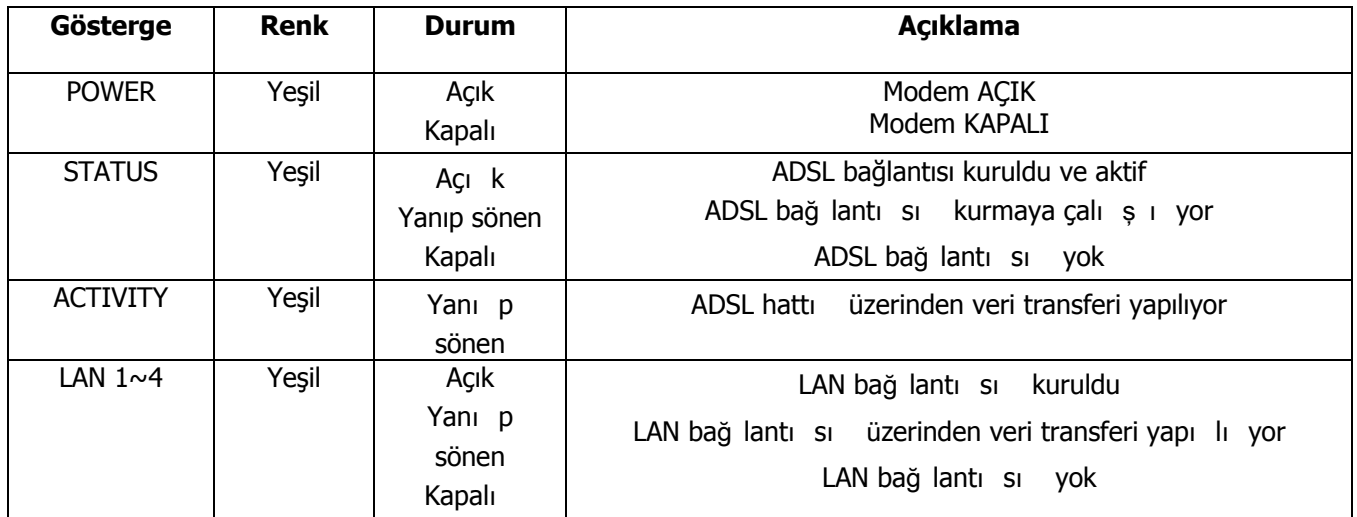

#### **3- PC (TCP/IP) Ayarlarının Konfigürasyonu**

Bilgisayarınızı ADSL Router ile haberleşmesi için bilgisayarınızı konfigüre etmeniz gerekmektedir.

#### **Window 98, ME, XP ve 2000 İçin PC (TCP/IP ayarları) Konfigürasyonu**

- 1. **Başlat** Æ **Ayarlar** Æ **Denetim Masası**'na tıklayınız. **Ağ Bağlantıları** simgesine çift tıklayınız.
- 2. Ethernet adaptör için **Yerel Ağ Bağlantısı** simgesini çift tıklayınız ve daha sonra **Özellikler**'i seçiniz.

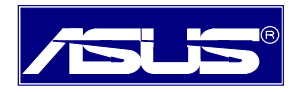

#### *AAM6030BI ADSL 4 Port Modem Hızlı Kurulum Rehberi*

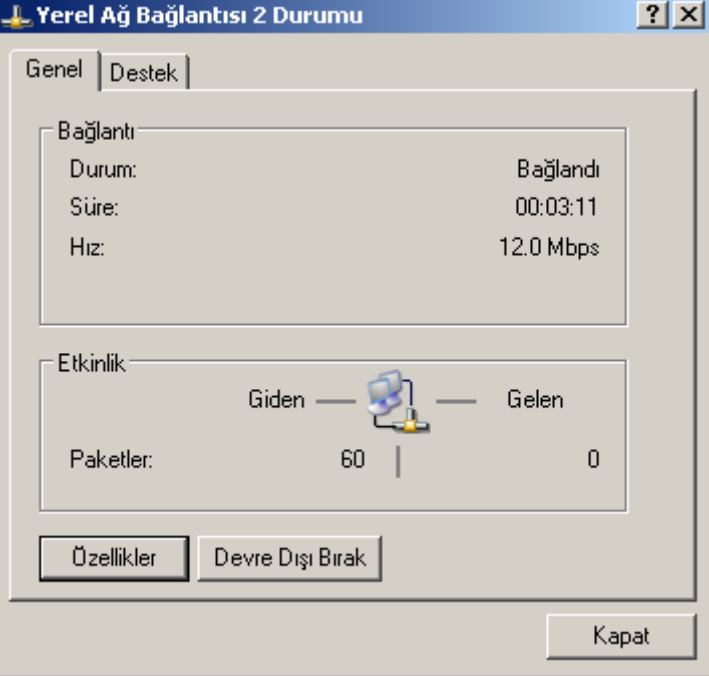

3. **Internet Protocol (TCP/IP)** ve daha sonra **"Özellikler"**i tıklayınız.

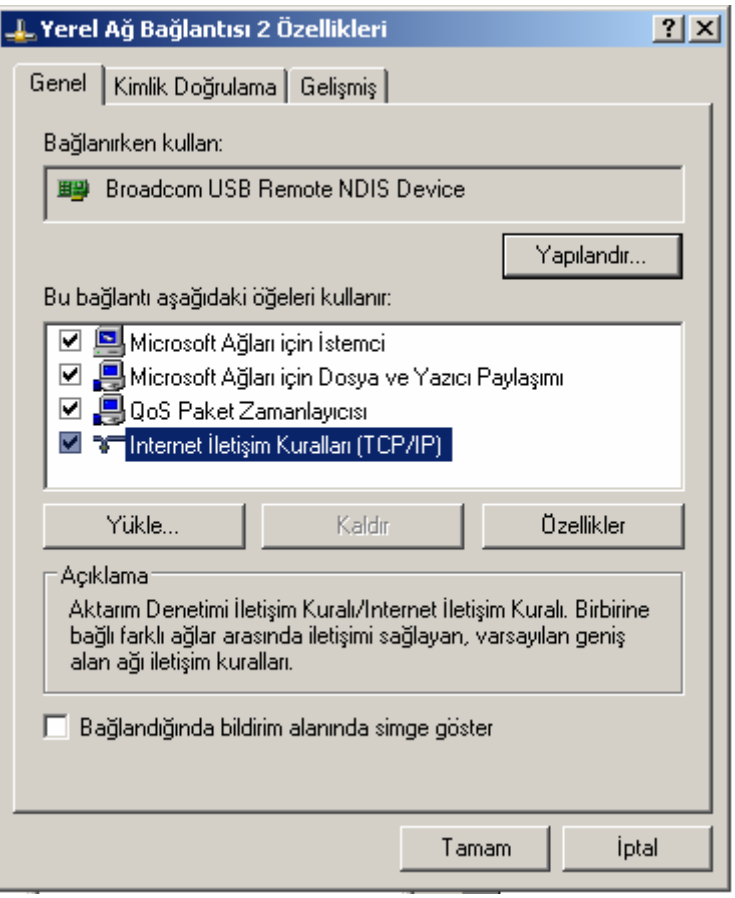

4. Sabit bir IP adresi (ör: "**192.168.1.20**") ve "**Alt ağ maskesi**" (ör: "**255.255.255.0**") kullanınız.

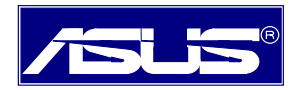

#### *AAM6030BI ADSL 4 Port Modem Hızlı Kurulum Rehberi*

Örneğin bilgisayarınız Router ile aynı "alt ağ" altındadır. ADSL Router'un varsayılan IP değeri "**192.168.1.1**" olmalıdır.

5. **Varsayılan ağ geçidi** ve **Yeğlenen DNS sunucusu** değerlerini **192.168.1.1** olarak girin.

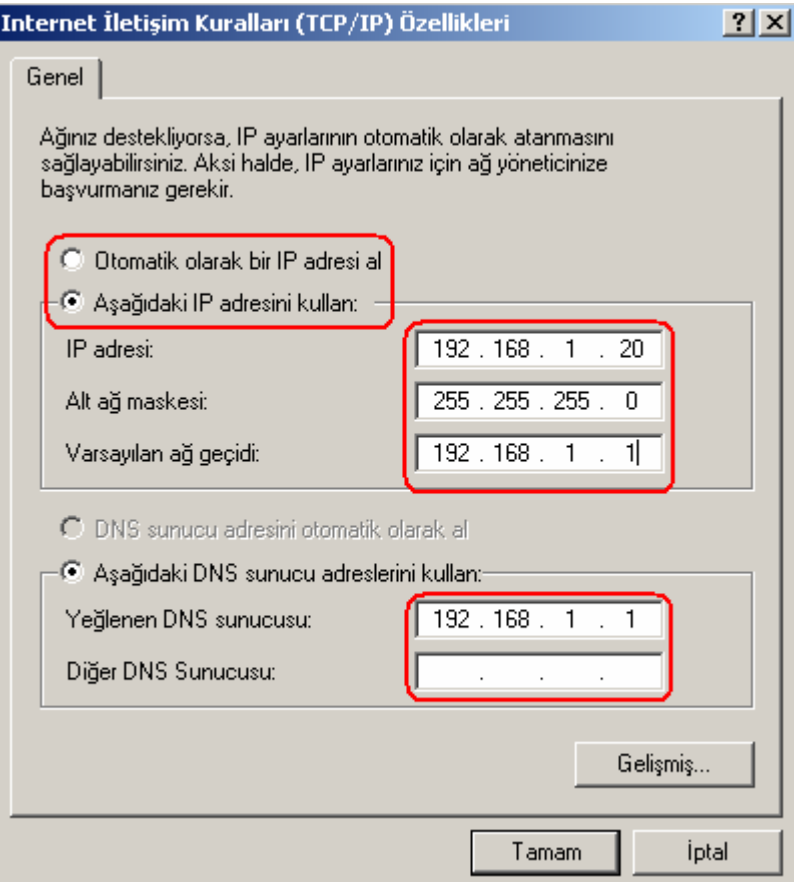

#### **4- Router'un web sayfas**ı **na ba**ğ **lant**ı

ADSL Combo Router'un web sayfasına bağlanmak için Ethernet bağlantısını kullanabilirsiniz.

- 1. Web tarayıcınızı başlatın (ör:Internet Explorer) ve adres alanına "**192.168.1.1**" girdikten sonra Enter'a basınız.
- 2. Karşınıza çıkan sayfa sizden kullanıcı adı ve parola isteyecektir.Kullanıcı adı: "**Admin"** Parola: "**Admin"** dir.

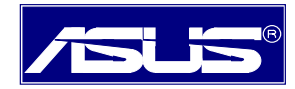

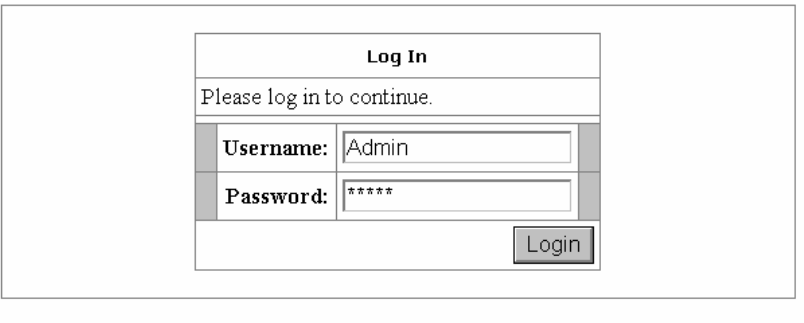

3.Karşınıza çıkan sayfanın üst kısmında bulunan "**Setup"** butonuna basın.

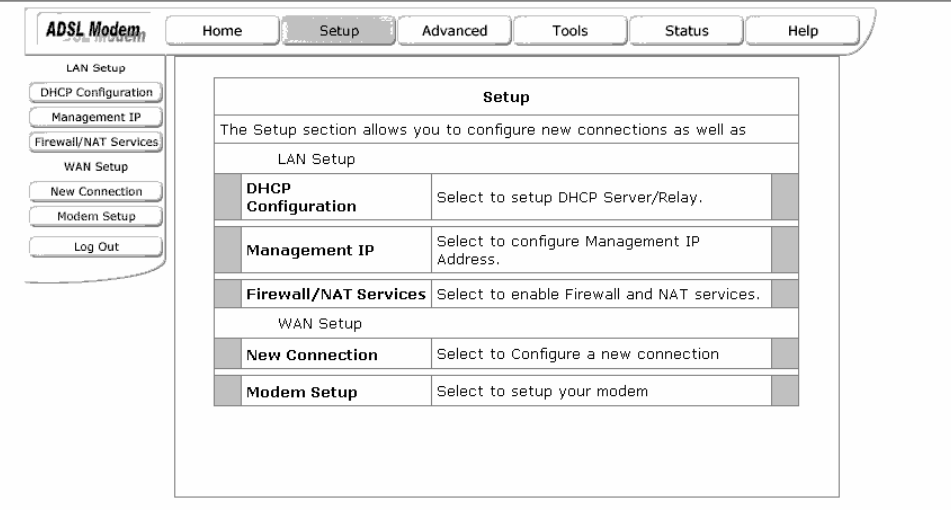

4.Yeni bağlantı oluşturmanız için **New connection** butonuna basın.

 5.Karşınıza aşağıdaki şekilde gördüğünüz gibi Kullanıcı adı,parola v.b ayarları yapabilmeniz için bir sayfa çıkacaktır.

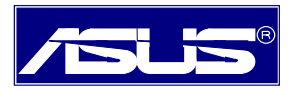

*AAM6030BI ADSL 4 Port Modem Hızlı Kurulum Rehberi*

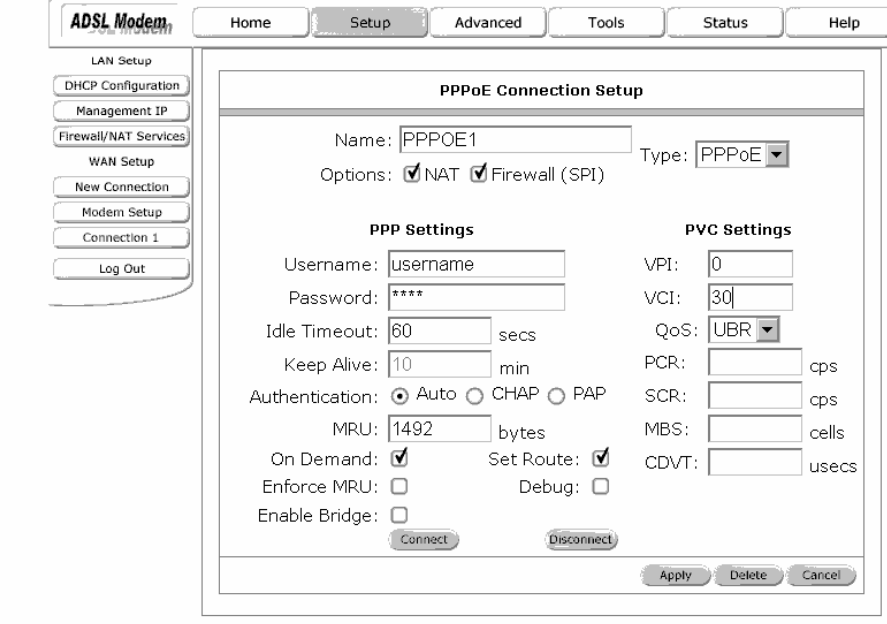

 6.Yukarıda gördüğünüz sayfada **Username** ve **Pasword** kısmına internet servis sağlayıcınızdan aldığınız kullanıcı adı ve parolanızı yazın. Sağında bulunan VPI ve VCI kısmını ise **VPI:8 VCI:35** olarak numaralandırın.Yaptığınız bu değişikliklerden sonra alt tarafta bulunan **Apply** butonuna basarak ayarlarınızı uygulayın.Hattınızın ADSL Modem'e takılı olduğundan emin olduktan sonra **Connect** butonuna basarak bağlantınızı sağlayın.

7.Son olarak yaptığınız bu ayarları kaydetmek için "**Tools/System commands/Save All"** butonlarına basın.

**Not:**Yaptığınız ayarları mutlaka kaydetmeniz gerekir,aksi takdirde ADSL modeminizi kapatıp açtığınızda modem fabrika ayarlarına döner.

#### **Splitter Bağlantısı**

l

1. Splitter'ınızda 3 adet soket bulunmaktadır. Bu soketler:Line, Modem,Telefon

 2. ADSL hattınızı splitter'ınızın **Line** Soketine takın, ADSL modeminizle gelen iki ucu RJ-45 jackından oluşan kablonun bir ucunu Splitter'ın **Modem** soketine diğer ucunu ise Modeminizin RJ-45 portuna takın. Son olarak ise telefonunuza bağlı olan kabloyu spliter'ın **Telefon** soketine bağlayın.